# kilafino **K**

## ANMELDEINFORMATIONEN ZUM ONLINE BESTELLSYSTEM FÜR MITTAGESSEN

Liebe Eltern, sehr geehrte Damen und Herren,

**Und so funktioniert kitafino:**

3. Füllen Sie bitte die Registrierung aus.

**Bestätigung Ihrer E-Mail-Adresse an**.

mit kitafino können Sie das Mittagessen für Ihre Kinder in die **Schmerachschule Ilshofen** bequem online bestellen.

Dazu brauchen Sie sich nur einmalig bei uns anzumelden, Ihr Guthabenkonto aufzuladen und schon können Sie Essen bestellen und z.B. im Krankheitsfall wieder abbestellen.

Bestellungen und Stornierungen können je nach Vorgabe Ihres Caterers getätigt werden. Details hierzu finden Sie in Ihrem Kundenbereich.

1. Gehen Sie auf **www.kitafino.de** oder laden Sie unsere **kostenlose Smartphone-App** herunter und klicken Sie auf "Neuregistrierung".

4. **Sie erhalten dann eine Bestätigungs-E-Mail.** Bitte folgen Sie den

2. Geben Sie bitte den Registrierungscode ein: **74537**

**Ihrem Benutzernamen und Ihrem Kennwort anmelden.**

#### kilafino **K** Start Wa **IF** Jetzt Essen bes DER DIENSTLEISTER FÜR NEUREGISTRIERUNG Bitte geben Sie hier die Kita-Nummer ein Diese haben Sie entweder von der Kindertagesstätte Ihres Kinder erhalten oder Sie finden diese auf unserem Schreiben betreffe der Registrierung. ahhrechen Anweisungen in dieser E-Mail und **klicken Sie den enthaltenen Link zur 1. Registrieren** (Falls Sie die E-Mail nicht erhalten, prüfen Sie bitte Ihren Spam-Ordner.) **2. E-Mail bestätigen 3. Geld überweisen Erst jetzt ist Ihre Anmeldung abgeschlossen und Sie können sich mit**

**4. Essen bestellen**

**Bevor Sie Essen bestellen können, müssen Sie noch Ihr Guthabenkonto durch Überweisung aufladen.** Wie Sie Ihr Konto aufladen können, sehen Sie online unter dem Menüpunkt **"Konto aufladen"** in Ihrem Benutzerkonto. **Laden Sie jetzt bitte Ihr Konto durch Überweisung auf**. Sie erhalten nach Geldeingang eine E-Mail mit dem Hinweis, dass Ihr Konto aufgeladen wurde. Erst jetzt können Sie Essen für Ihr Kind bestellen!

### **BESTELLEN SIE DANN BITTE NOCH ONLINE DAS ESSEN FÜR IHR KIND!**

Bei Fragen zur Registrierung etc. steht Ihnen auch unser Kundenservice-Team unter 0911/621 797 31 zur Verfügung.

Mit freundlichen Grüßen Ihr Team von kitafino.de

#### **Kostenlose Smartphone-App:**

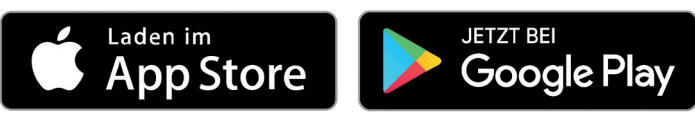

**kitafino GmbH** Allersberger Str. 185/O • 90461 Nürnberg • kontakt@kitafino.de www.kitafino.de